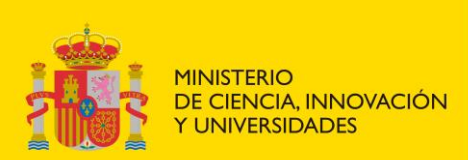

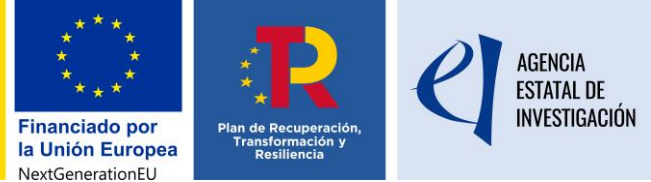

## **INSTRUCCIONES PARA LA JUSTIFICACIÓN CIENTÍFICO-TÉCNICA**

Para presentar la justificación científico-técnica es necesario que se completen los siguientes pasos:

**Paso 1**: descargar y cumplimentar el modelo de informe científico-técnico disponible en la pestaña de **ejecución y justificación** de la convocatoria.

## **Descárguese las plantillas disponibles de la web de su convocatoria para asegurarse que utiliza la versión actualizada.**

**Paso 2**: descargar y cumplimentar el documento de análisis de cumplimiento del DNSH disponible en la pestaña de **ejecución y justificación** de la convocatoria.

**Paso 3**: el/la investigador/a principal deberá insertar, en formato pdf, los dos documentos cumplimentados (tamaño máximo por documento, 4 MB) a través de la aplicación disponible en <https://aplicaciones.ciencia.gob.es/justificaciones/> (en caso necesario, desde el organismo también podrán insertar los dos documentos).

**Paso 4:** cumplimentar el cuestionario de indicadores disponible en la aplicación de justificación. Este paso es imprescindible para el cierre de la justificación.

Paso 5: cerrar desde la entidad beneficiaria la justificación científico-técnica (imprescindible para la recepción de la documentación aportada).

**Paso 6:** proceder en plazo a la firma por parte de la persona que ostenta la **representación legal,** mediante la aplicación de firma electrónica y registro. La firma y registro electrónicos son obligatorios para el cierre de la justificación de la ayuda.

## **Consultas**

- Para cuestiones relacionadas con la aplicación telemática, debe ponerse en contacto con el departamento informático que gestiona la aplicación correspondiente en [soporte-cauidi@ciencia.gob.es](mailto:soporte-cauidi@ciencia.gob.es)
- Para cuestiones relacionadas con la justificación científico-técnica, puede ponerse en contacto con [ted.segui@aei.gob.es](mailto:ted.segui@aei.gob.es)